## **Video hochladen**

Videos werden in der Mediathek der HHU hochgeladen, erreichbar unter der Adresse:

[http://mediathek.hhu.de](http://mediathek.hhu.de/)

Eine Videoanleitung für die Arbeit mit der Mediathek, finden Sie auch in der Mediathek unter folgendem Link:

<http://mediathek.hhu.de/watch/3c770946-1ed5-4aa7-bcbd-3c9dbe266a64>

Melden Sie sich mit Ihrer Nutzerkennung an und klicken Sie auf Upload.

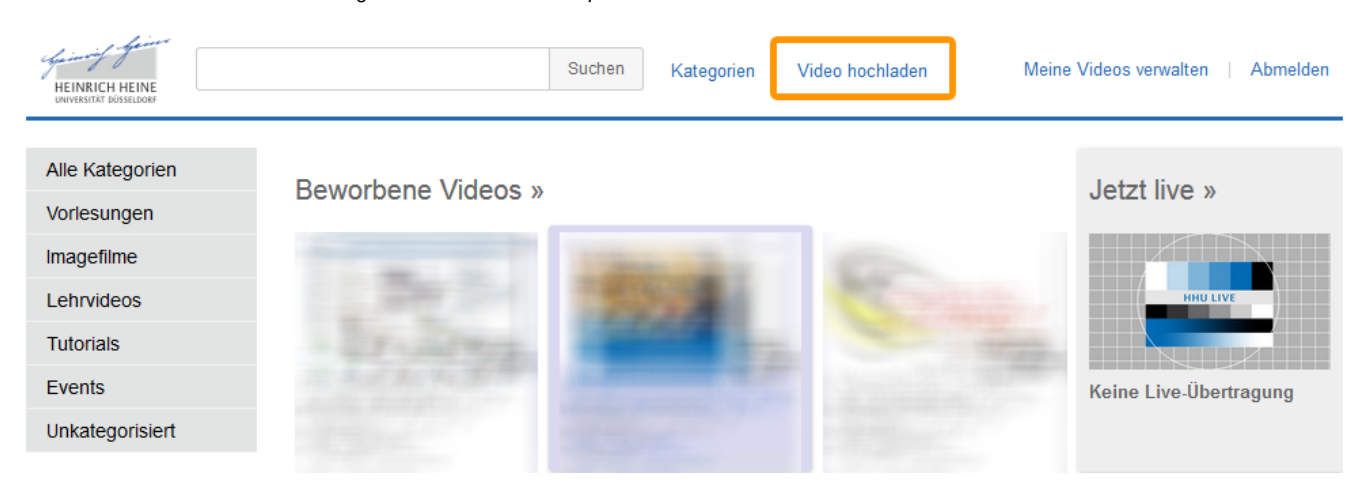

In dem darauffolgenden Fenster wählen Sie die gewünschte Datei aus und akzeptieren die Nutzungsbedingungen, wenn Sie diese gelesen haben.

## Video hochladen

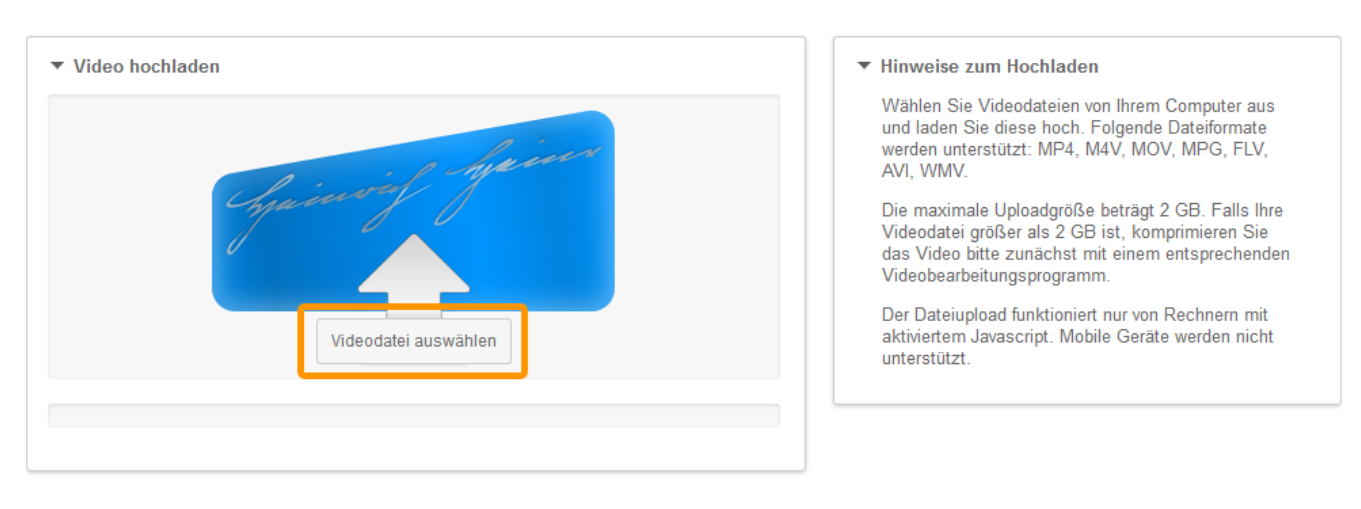

Wenn das Hochladen abgeschlossen ist und sie die Grüne Bestätigung sehen, wechseln Sie zu Ihren Videos.

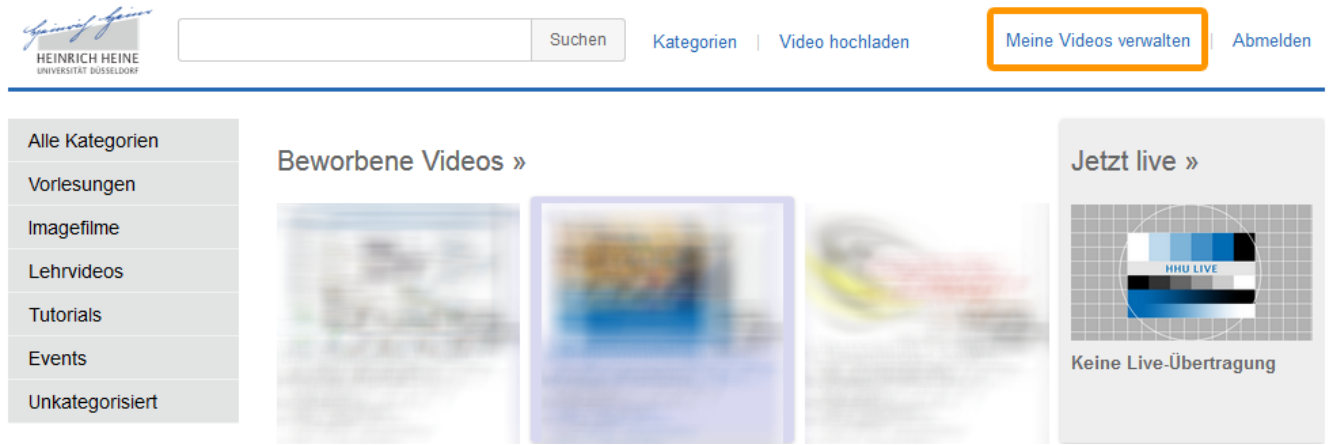

Auf der folgenden Seite müssen Sie nun noch das gewünschte Video auswählen.

Jetzt müssen Sie nur noch den Link aus der Adresszeile Ihres Browsers kopieren und diesen in das Plugin Einfügen. Nähere Informationen dazu finden Sie auf der Seite [Video Einbetten.](https://wiki.hhu.de/display/UKDCMS/Video+aus+der+HHU+Mediathek+einbetten)

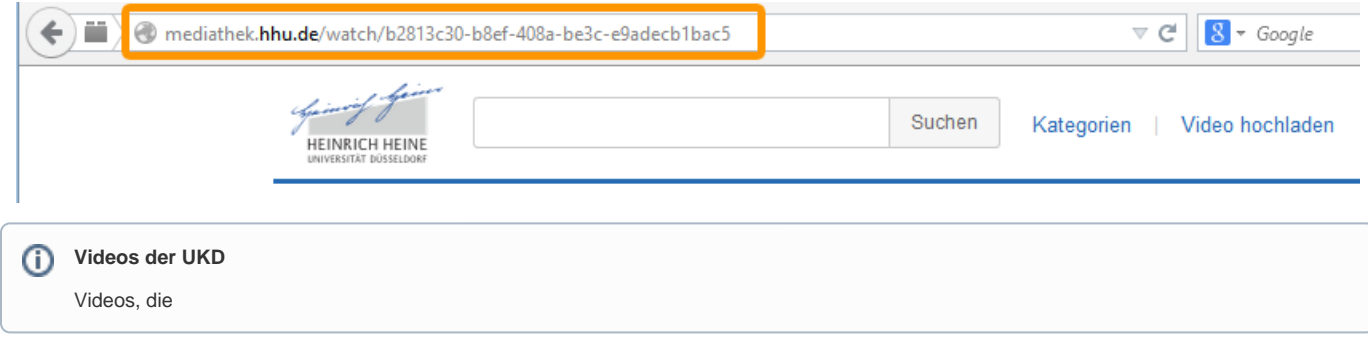